DIPLOMADO DE PROFUNDIZACION CISCO PRUEBA DE HABILIDADES PRACTICAS CCNP

## SERGIO ARMANDO ALBARRAN HOLGUIN

UNIVERSIDAD NACIONAL ABIERTA Y A DISTANCIA -UNAD ESCUELA DE CIENCIAS BASICAS, TECNOLOGIA E INGENIERIA – ECBTI INGENIERIA DE TELECOMUNICACIONES BOGOTA 2022

DIPLOMADO DE PROFUNDIZACION CISCO PRUEBA DE HABILIDADES PRACTICAS CCNP

SERGIO ARMANDO ALBARRAN HOLGUIN

Diplomado de opción de grado presentado para optar el titulo de INGENIERO DE TELECOMUNICACIONES

DIRECTOR: MSc. HECTOR JULIAN PARRA MOGOLLON

UNIVERSIDAD NACIONAL ABIERTA Y A DISTANCIA -UNAD ESCUELA DE CIENCIAS BASICAS, TECNOLOGIA E INGENIERIA – ECBTI INGENIERIA DE TELECOMUNICACIONES BOGOTA 2022

## NOTA DE ACEPTACION

Firma del Presidente del Jurado

Firma del Jurado

Firma del Jurado

Bogotá 22 de Junio de 2022

#### **AGRADECIMIENTOS**

<span id="page-3-0"></span>En primer lugar quiero dedicar este trabajo a mi familia y amigos en el campo de las telecomunicaciones ya que fueron ellos quienes desde que inicie en este mundo empíricamente siempre me impulsaron y me animaron a que estudiara esto debido a mi rapidez de aprendizaje y la forma en que se me facilitaba realizar la diferentes actividades que me asignaban dando así un buen resultado en el área laboral, poco a poco me di cuenta que la experiencia laboral es muy importante, pero para lograr grandes puestos y no sólo eso sino edificar y estructurar el conocimiento es muy importante estudiar, es allí que tomó la decisión de empezar con un tecnólogo en telecomunicaciones en el Sena, que gracias a mi empeño y responsabilidad cumplí a cabalidad con todo y logre graduarme de tecnólogo después de tener mi cartón procedí en la Unad ya que el aprendizaje presencial me quedaba muy complejo, y el aprendizaje autónomo es impulsado por la misma, ahora bien ya me encuentro en la recta final y miro hacia atrás y extiendo ese agradecimiento a mis compañeros y amigos ya ingenieros que confiaron en mí que siempre destacaron en mí, mi empeño, mis ganas de aprender, mis ganas de seguir adelante y que ahora sin aun contar con el título profesional me encuentro a su nivel y espero seguir porque la mejor persona contra la que puedo competir es conmigo mismo.

Agradezco a mi mamá quién ha sido mi motor a mi papá y hermana mayor que se sientes muy orgullosos de mi debido a que por diferentes circunstancias de la vida mis papas no fueron profesionales como muchas de las familias que se encuentran no sólo en Colombia si no en parte de los países latinoamericanos también agradezco a mi Dios y al universo que me han brindado su energía para que pueda continuar en este continuo hacerme.

Agradezco a mis amigos que realmente son contados con los dedos de una sola mano a mi profesor de bachillerado de Filosofía el cual también lo considero un amigo, siempre me expresó que tenía potencial, que lo explotara, que estudiara que no dejara de estudiar y aquí estoy gracias a todos ellos ¡!.

Por último, agradecer a la Universidad UNAD, tanto a esos excelentes tutores como a los que no lo son debido a que gracias a ellos he aprendido lo que debo ser y también lo que no. A sus excelentes métodos de aprendizaje a su pronta respuesta a mis dudas y también a su gran apoyo para todo este proceso, también a mis compañeros donde mostraron su gran compromiso y siguen en este camino.

Muchas gracias y espero no defraudar a todas esas personas, ni defraudarme a mí mismo.

## **CONTENIDO**

<span id="page-4-0"></span>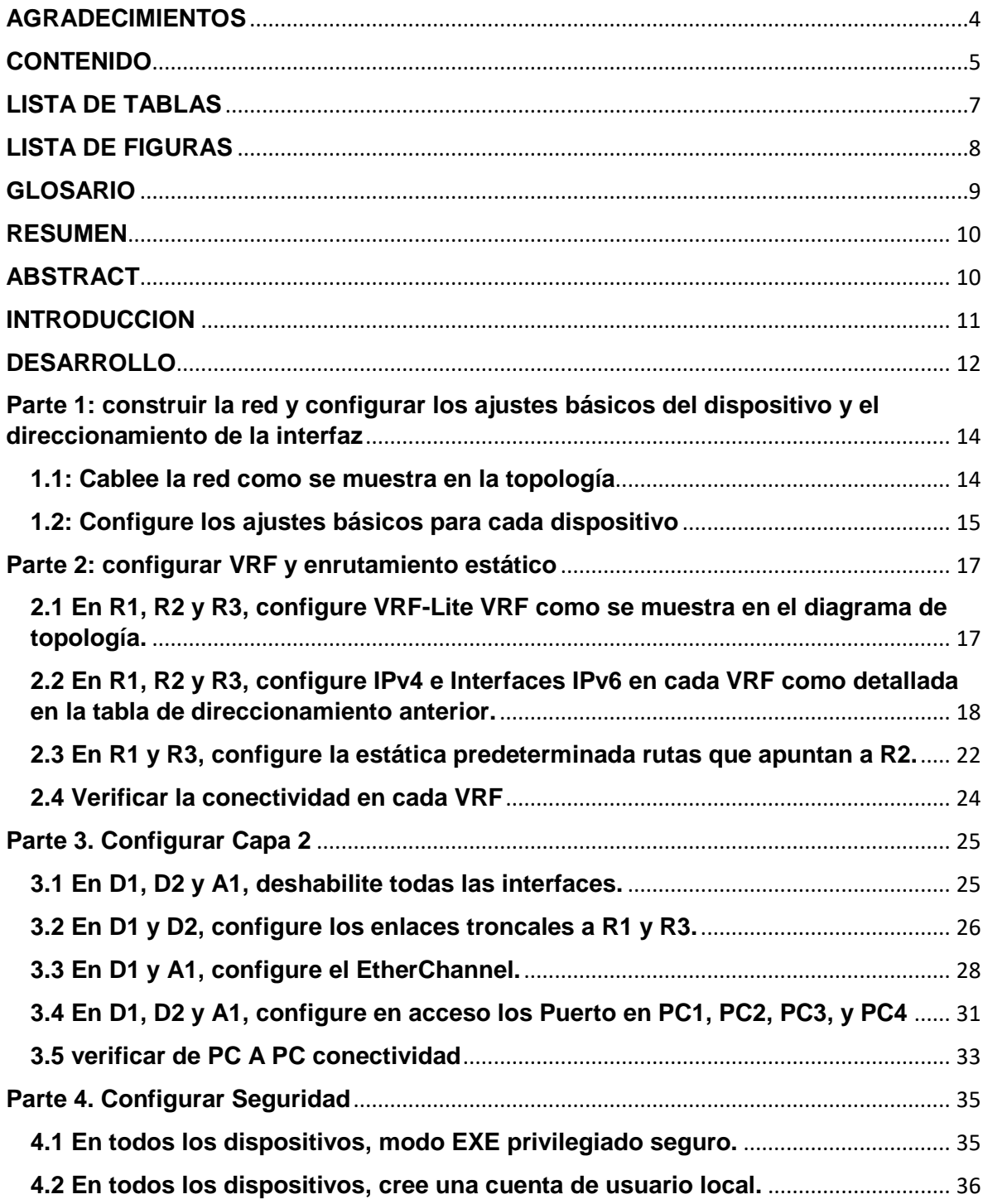

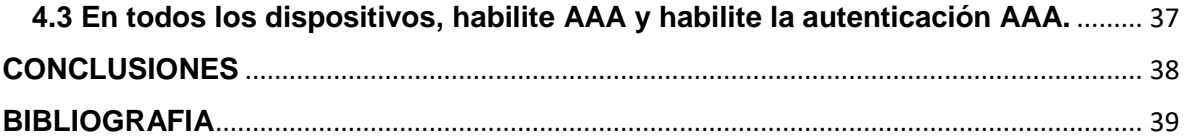

## **LISTA DE TABLAS**

<span id="page-6-0"></span>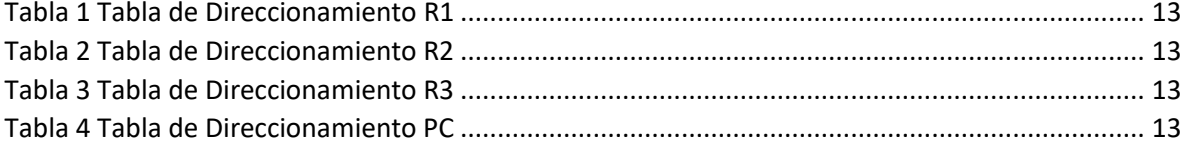

## **LISTA DE FIGURAS**

<span id="page-7-0"></span>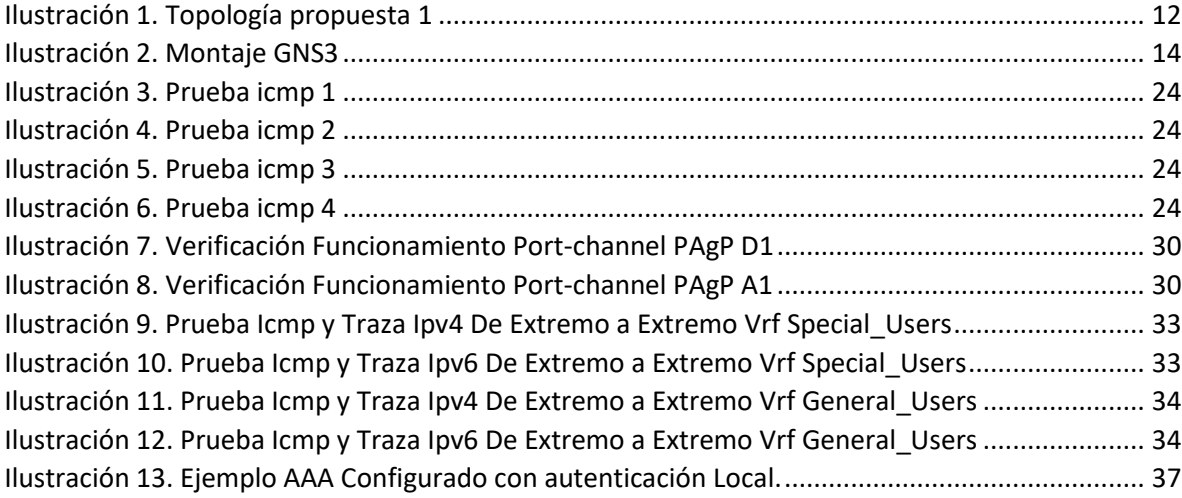

## **GLOSARIO**

<span id="page-8-0"></span>PROTOCOLO ENRUTAMIENTO: Los protocolos de enrutamiento son el conjunto de reglas utilizadas por un router cuando se comunica con otros router con el fin de compartir información de enrutamiento. Dicha información se usa para construir y mantener las tablas de enrutamiento

BGP es un protocolo de puerta de enlace (EGP) exterior que se utiliza para intercambiar información de encaminamiento entre enrutadores de diferentes sistemas autónomos.

OSPF: es un protocolo de enrutamiento dinámico interior, usa un algoritmo de tipo Estado de Enlace Dijkstra para calcular la ruta idónea entre dos nodos en un sistema autónomo.

SNMP: Protocolo simple de administración de red o SNMP es un protocolo de la capa de aplicación que facilita el intercambio de información de administración entre dispositivos de red

RADIUS: Remote Authentication Dial-In User Service es un protocolo de autenticación y autorización para aplicaciones de acceso a la red o movilidad IP.

#### **RESUMEN**

<span id="page-9-0"></span>Mediante la ejecución tanto de los módulos cisco y ahora un entorno un poco más real como lo es el diplomando en el ccnp; Con base a los conocimientos adquiridos a continuación se podrá apreciar todo proceso y desarrollo de una topología en un entorno real donde se aplicarán diferentes configuraciones y protocolos avanzados a nivel capa dos y capa 3 como lo son vrf, vlans, sub interfaces, enrutamientos entre otros.

Aquí se podrá verificar y comprender el funcionamiento de los equipos routers y switch, además como se logra la conectividad tanto LAN como WAN mediante los protocolos antes mencionados y otros que se podrán observar en el desarrollo del mismo, para que así cumplan tanto con las especificaciones del trabajo a presentar y se pueda continuar adquiriendo conocimiento.

<span id="page-9-1"></span>Palabras clave: cisco, ccnp, Enrutamiento, Redes, Switch, router.

#### **ABSTRACT**

Through the execution of both the cisco modules and now a slightly more real environment such as the ccnp diploma course; Based on the knowledge acquired below, it will be possible to appreciate the entire process and development of a topology in a real environment where different configurations and advanced protocols will be used at the level of layer two and layer 3, such as vrf, vlans, sub interfaces, routing, among others. .

Here you will be able to verify and understand the operation of the router and switch equipment, as well as how both LAN and WAN connectivity is achieved through the aforementioned protocols and others that can be observed in its development, so that it complies with both the specifications of the play. to be introduced and you can continue to gain knowledge.

Keywords: cisco, ccnp, Switching, Routing, Networks, switch, router.

#### **INTRODUCCION**

<span id="page-10-0"></span>Las telecomunicaciones son todo los relacionado con transmisión recepción de información cabe aclarar que para que se den este tipo de comunicaciones de extremo a extremo existe un área especializadas en redes que tiene que ver con todo lo relacionado a networking.

Cisco es una empresa fabricante de dispositivos de redes locales y externas que se ha convertido en una de las principales en empresas a nivel global, por lo tanto, es indispensable hacer un acercamiento a detalle debido a que su configuración y lenguaje se ha vuelto universal, es allí donde se debe comprender los temas, o tener bases fundamentales en la configuración de los mismos, Cisco ha creado diferentes certificaciones dependiendo del nivel alcanzado, y se han convertido un plus tanto para estudiantes como ya personal profesionales para ampliar sus conocimientos en networking y seguridad en redes.

Para el desarrollo practico se ha propuesto un escenario donde se evidencia una red que comparte don instancias a través de vrf, allí se encuentra direccionamiento ipv6 e ipv4, se manejará protocolo de enrutamiento estático y configuración de subinterfaces, todo esto a nivel capa 3 y capa 2, por otro lado, se configurará los switch donde se realizará la creación para el tráfico del transporte de vlans (capa 2) tanto en acceso como en troncal

#### **DESARROLLO**

## <span id="page-11-0"></span>**ESCENARIO PROPUESTO**

## **Topología de Red**

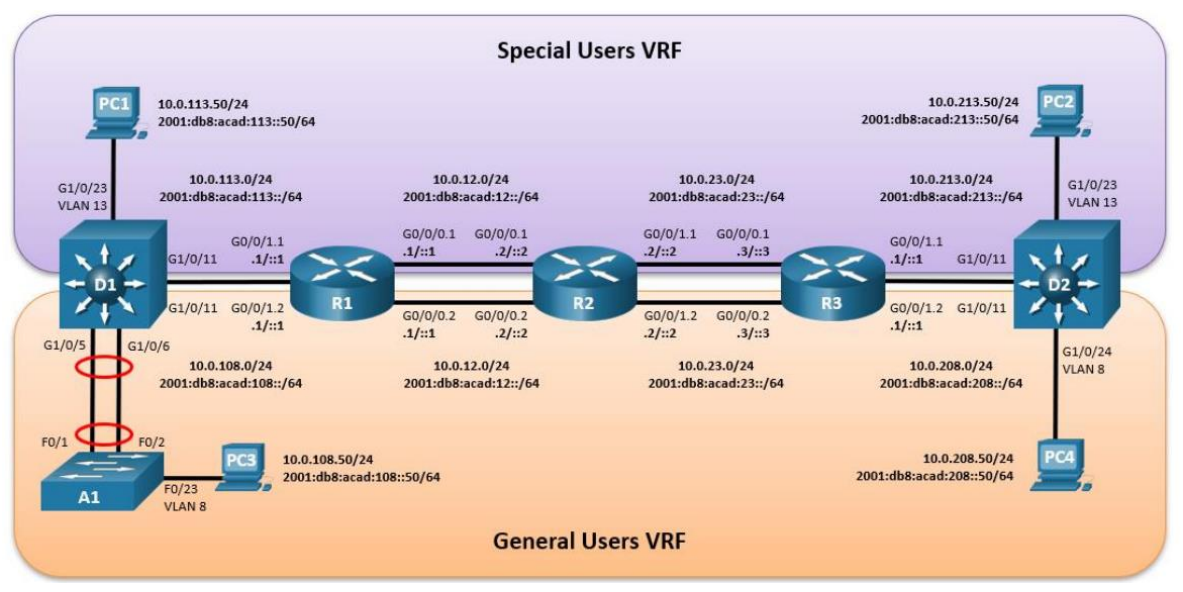

<span id="page-11-1"></span>*Ilustración 1. Topología propuesta 1*

## **Tabla de direccionamiento**

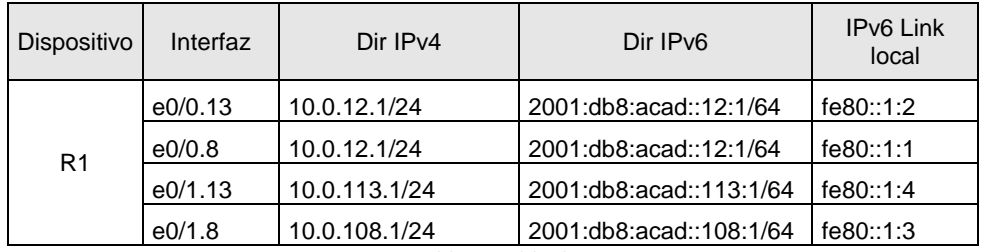

*Tabla 1. Tabla de Direccionamiento R1*

<span id="page-12-0"></span>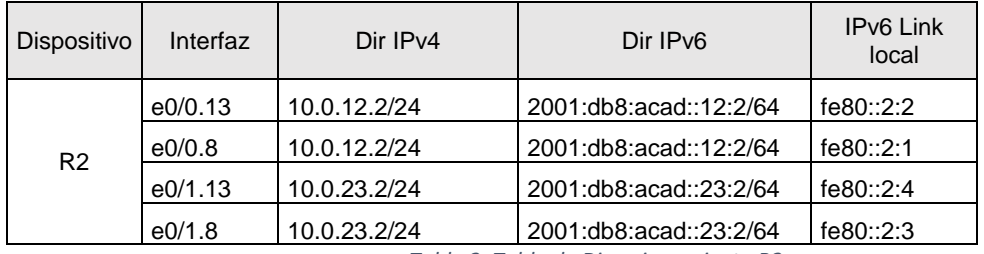

*Tabla 2. Tabla de Direccionamiento R2*

<span id="page-12-1"></span>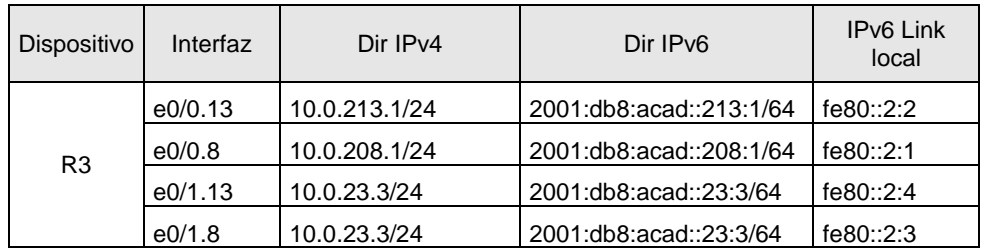

*Tabla 3. Tabla de Direccionamiento R3*

<span id="page-12-3"></span><span id="page-12-2"></span>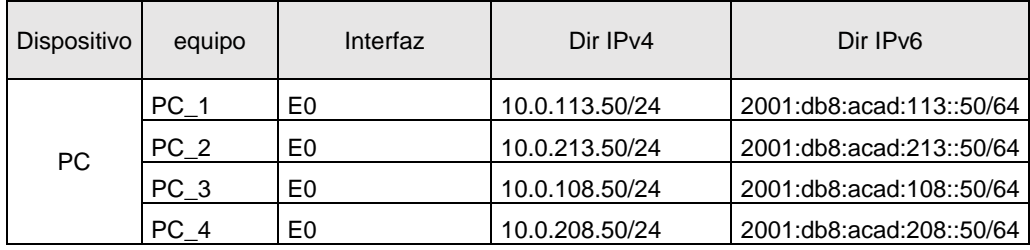

*Tabla 4. Tabla de Direccionamiento PC*

<span id="page-13-0"></span>**Parte 1: construir la red y configurar los ajustes básicos del dispositivo y el direccionamiento de la interfaz**

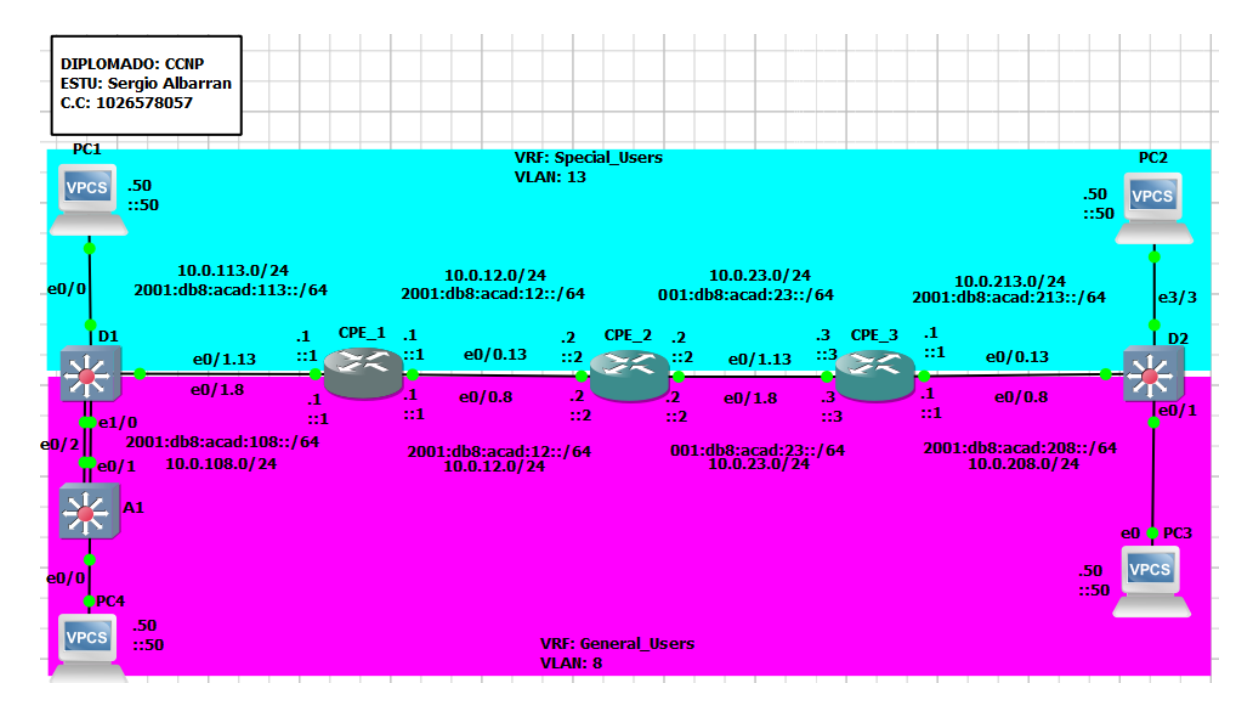

## <span id="page-13-1"></span>**1.1: Cablee la red como se muestra en la topología**

<span id="page-13-2"></span>*Ilustración 2. Montaje GNS3*

### <span id="page-14-0"></span>**1.2: Configure los ajustes básicos para cada dispositivo**

#### **R1**

hostname R1 **#***asignación de nombre al router* ipv6 unicast-routing **#***Se habilita routing Ipv6* no ip domain lookup banner motd ^C R1, ENCOR Skills Assessment, Scenario 2 ^C **#información ingreso** line con 0 **#***línea de consola* exec-timeout 0 0 **#***Tiempo salida 0* logging synchronous exit

## **R2**

hostname R2 **#***asignación de nombre al router* ipv6 unicast-routing **#***Se habilita routing Ipv6* no ip domain lookup banner motd ^C R2, ENCOR Skills Assessment, Scenario 2 ^C # información ingreso line con 0 **#***línea de consola* exec-timeout 0 0 **#***Tiempo salida 0* logging synchronous exit

## **R3**

hostname R3 **#***asignación de nombre al router* ipv6 unicast-routing **#***Se habilita routing Ipv6* no ip domain lookup banner motd ^C R3, ENCOR Skills Assessment, Scenario 2 ^C *#información ingreso* line con 0 **#***línea de consola* exec-timeout 0 0 **#***Tiempo salida 0* logging synchronous exit

## **SW1**

hostname D1 **#***asignación de nombre al router* ip routing ipv6 unicast-routing **#***Se habilita routing Ipv6* no ip domain lookup banner motd ^C D1, ENCOR Skills Assessment, Scenario 2 ^C información ingreso

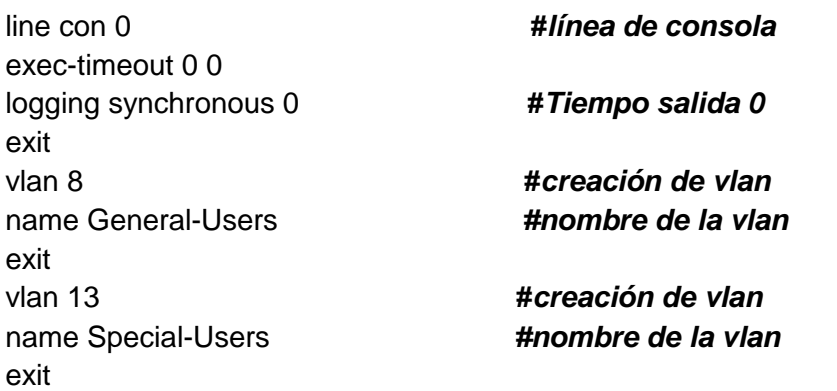

## **SW2**

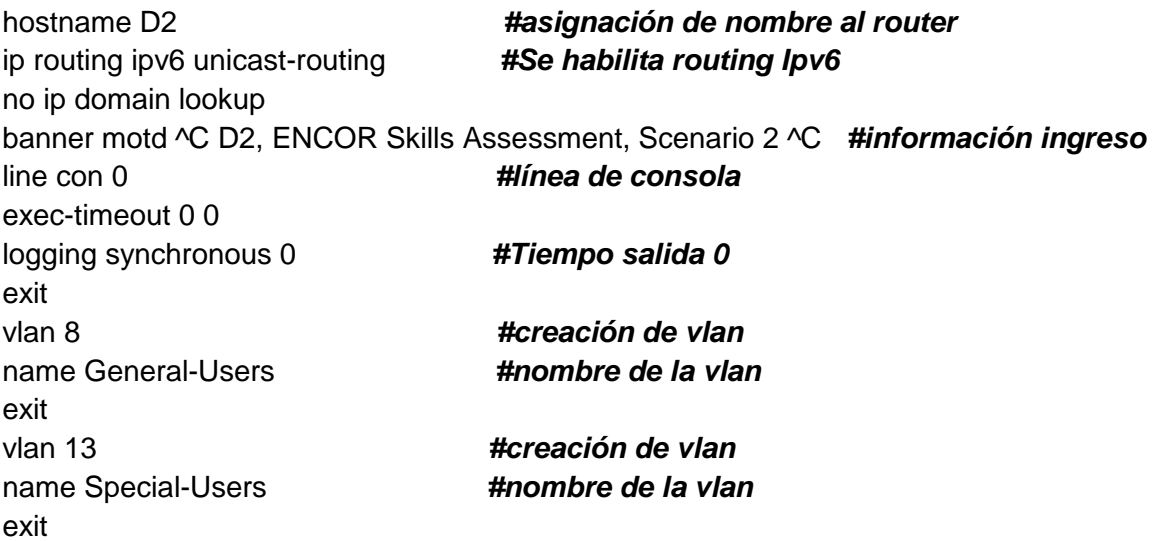

# **SW3 (A1)**

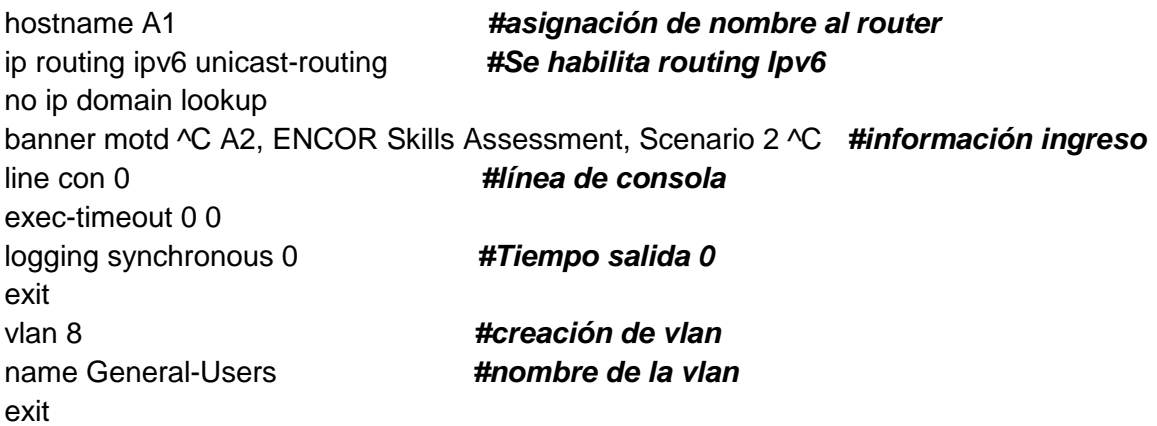

# <span id="page-16-0"></span>**Parte 2: configurar VRF y enrutamiento estático**

## <span id="page-16-1"></span>**2.1 En R1, R2 y R3, configure VRF-Lite VRF como se muestra en el diagrama de topología.**

## **R1**

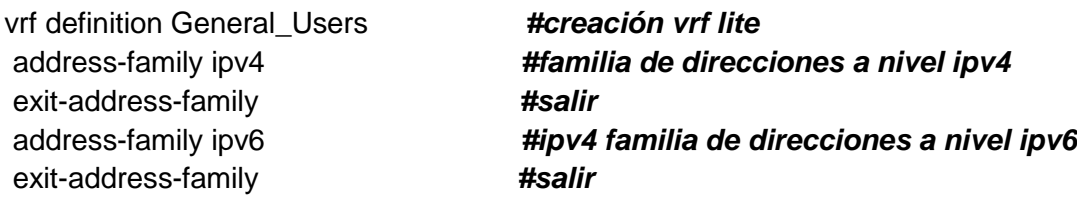

## **R2**

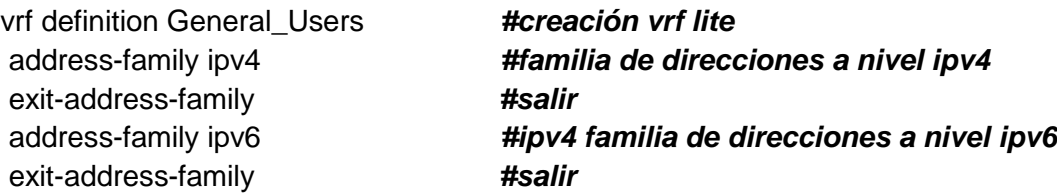

## **R3**

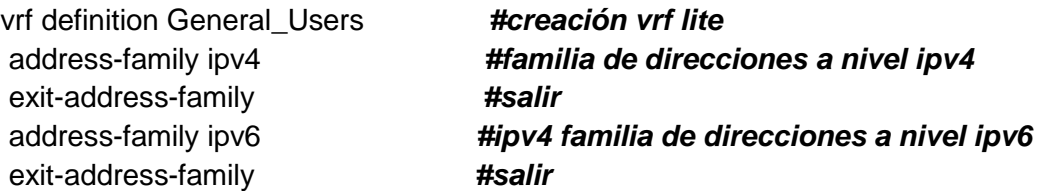

<span id="page-17-0"></span>**2.2 En R1, R2 y R3, configure IPv4 e Interfaces IPv6 en cada VRF como detallada en la tabla de direccionamiento anterior.**

## **CPE\_1**

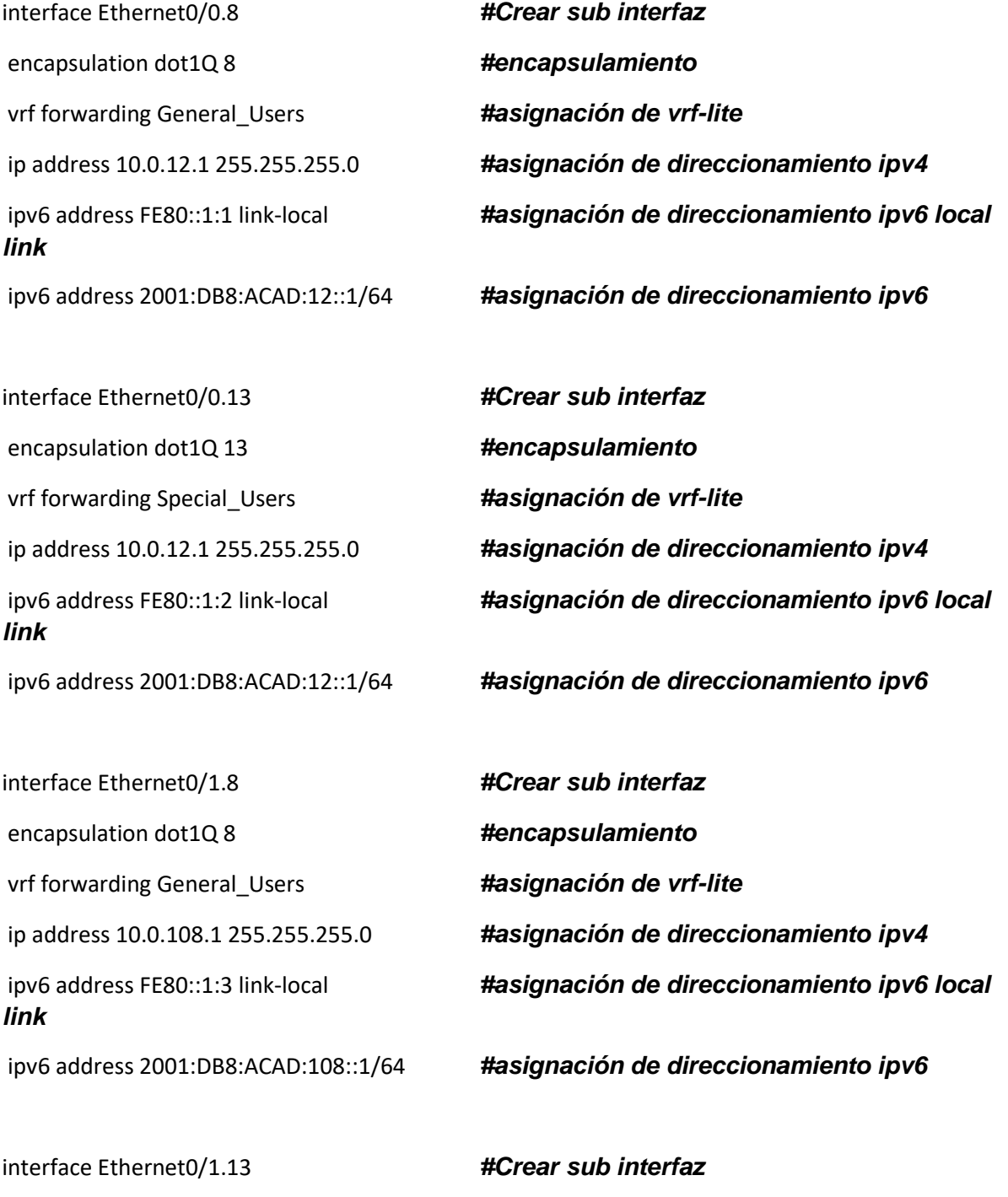

encapsulation dot1Q 13 *#encapsulamiento*

vrf forwarding Special\_Users *#asignación de vrf-lite link* ipv6 address 2001:DB8:ACAD:113::1/64 *#asignación de direccionamiento ipv6*

ip address 10.0.113.1 255.255.255.0 *#asignación de direccionamiento ipv4* ipv6 address FE80::1:4 link-local *#asignación de direccionamiento ipv6 local* 

#### **CPE\_2**

interface Ethernet0/0.8 *#Crear sub interfaz* encapsulation dot1Q 8 *#encapsulamiento* vrf forwarding General\_Users *#asignación de vrf-lite* ip address 10.0.12.2 255.255.255.0 *#asignación de direccionamiento ipv4* ipv6 address FE80::2:1 link-local *#asignación de direccionamiento ipv6 local* ipv6 address 2001:DB8:ACAD:12::2/64 *#asignación de direccionamiento ipv6* interface Ethernet0/0.13 *#Crear sub interfaz* encapsulation dot1Q 13 *#encapsulamiento* vrf forwarding Special\_Users *#asignación de vrf-lite* ip address 10.0.12.2 255.255.255.0 *#asignación de direccionamiento ipv4* ipv6 address FE80::2:2 link-local *#asignación de direccionamiento ipv6 local* ipv6 address 2001:DB8:ACAD:12::2/64 *#asignación de direccionamiento ipv6*

interface Ethernet0/1.13 *#Crear sub interfaz* encapsulation dot1Q 13 *#encapsulamiento* vrf forwarding Special\_Users *#asignación de vrf-lite* interface Ethernet0/1.8 *#Crear sub interfaz* encapsulation dot1Q 8 *#encapsulamiento*

ip address 10.0.23.2 255.255.255.0 *#asignación de direccionamiento ipv4* ipv6 address FE80::2:4 link-local *#asignación de direccionamiento ipv6 local* ipv6 address 2001:DB8:ACAD:23::2/64 *#asignación de direccionamiento ipv6*

19

vrf forwarding General\_Users *#asignación de vrf-lite*

ip address 10.0.23.2 255.255.255.0 *#asignación de direccionamiento ipv4* ipv6 address FE80::2:3 link-local *#asignación de direccionamiento ipv6 local* ipv6 address 2001:DB8:ACAD:23::2/64 *#asignación de direccionamiento ipv6*

#### **CPE\_3**

interface Ethernet0/0.8 *#Crear sub interfaz* encapsulation dot1Q 8 *#encapsulamiento* vrf forwarding General\_Users *#asignación de vrf-lite* interface Ethernet0/0.13 *#Crear sub interfaz* encapsulation dot1Q 13 *#encapsulamiento* vrf forwarding Special\_Users *#asignación de vrf-lite*

ip address 10.0.208.1 255.255.255.0 *#asignación de direccionamiento ipv4* ipv6 address FE80::3:1 link-local *#asignación de direccionamiento ipv6 local* ipv6 address 2001:DB8:ACAD:208::1/64 *#asignación de direccionamiento ipv6* ip address 10.0.213.1 255.255.255.0 *asignación de direccionamiento ipv4* ipv6 address FE80::3:2 link-local *#asignación de direccionamiento ipv6 local* ipv6 address 2001:DB8:ACAD:213::1/64 *#asignación de direccionamiento ipv6*

interface Ethernet0/1.13 *#Crear sub interfaz* encapsulation dot1Q 13 *#encapsulamiento* vrf forwarding Special\_Users *#asignación de vrf-lite* ip address 10.0.23.3 255.255.255.0 *#asignación de direccionamiento ipv4* ipv6 address FE80::3:4 link-local *#asignación de direccionamiento ipv6 local* ipv6 address 2001:DB8:ACAD:23::3/64 *#asignación de direccionamiento ipv6*

encapsulation dot1Q 8 *#encapsulamiento*

interface Ethernet0/1.8 *#Crear sub interfaz*

vrf forwarding General\_Users *#asignación de vrf-lite*

ip address 10.0.23.3 255.255.255.0 *#asignación de direccionamiento ipv4* ipv6 address FE80::3:3 link-local *#asignación de direccionamiento ipv6 local* ipv6 address 2001:DB8:ACAD:23::3/64 *#asignación de direccionamiento ipv6*

<span id="page-21-0"></span>**2.3 En R1 y R3, configure la estática predeterminada rutas que apuntan a R2.**

#### **R1**

ip route vrf General\_Users 10.0.23.0 255.255.255.0 10.0.12.2 ip route vrf General\_Users 10.0.208.0 255.255.255.0 10.0.12.2 ip route vrf Special\_Users 10.0.23.0 255.255.255.0 10.0.12.2 ip route vrf Special\_Users 10.0.213.0 255.255.255.0 10.0.12.2 ipv6 route vrf General\_Users 2001:DB8:ACAD:23::/64 2001:DB8:ACAD:12::2 ipv6 route vrf Special\_Users 2001:DB8:ACAD:23::/64 2001:DB8:ACAD:12::2 ipv6 route vrf General\_Users 2001:DB8:ACAD:208::/64 2001:DB8:ACAD:12::2 ipv6 route vrf Special\_Users 2001:DB8:ACAD:213::/64 2001:DB8:ACAD:12::2

#### **R2**

ip route vrf General\_Users 10.0.108.0 255.255.255.0 10.0.12.1 ip route vrf General\_Users 10.0.208.0 255.255.255.0 10.0.23.3 ip route vrf Special\_Users 10.0.113.0 255.255.255.0 10.0.12.1 ip route vrf Special\_Users 10.0.213.0 255.255.255.0 10.0.23.3 ipv6 route vrf General\_Users 2001:DB8:ACAD:108::/64 2001:DB8:ACAD:12::1 ipv6 route vrf Special\_Users 2001:DB8:ACAD:113::/64 2001:DB8:ACAD:12::1 ipv6 route vrf General\_Users 2001:DB8:ACAD:208::/64 2001:DB8:ACAD:23::3 ipv6 route vrf Special\_Users 2001:DB8:ACAD:213::/64 2001:DB8:ACAD:23::3

22

ip route vrf General\_Users 10.0.12.0 255.255.255.0 10.0.23.2 ip route vrf General\_Users 10.0.108.0 255.255.255.0 10.0.23.2 ip route vrf Special\_Users 10.0.12.0 255.255.255.0 10.0.23.2 ip route vrf Special\_Users 10.0.113.0 255.255.255.0 10.0.23.2 ipv6 route vrf General\_Users 2001:DB8:ACAD:12::/64 2001:DB8:ACAD:23::2 ipv6 route vrf Special\_Users 2001:DB8:ACAD:12::/64 2001:DB8:ACAD:23::2 ipv6 route vrf General\_Users 2001:DB8:ACAD:108::/64 2001:DB8:ACAD:23::2 ipv6 route vrf Special\_Users 2001:DB8:ACAD:113::/64 2001:DB8:ACAD:23::2

**R3**

#### <span id="page-23-0"></span>**2.4 Verificar la conectividad en cada VRF**

**ping vrf General\_Users 10.0.208.1**

CPE 1#ping vrf General Users 10.0.208.1 size 1500 r 200 Type escape sequence to abort. Sending 200, 1500-byte ICMP Echos to 10.0.208.1, timeout is 2 seconds: Success rate is 100 percent (200/200), round-trip min/avg/max = 1/1/6 ms

*Ilustración 3. Prueba icmp 1*

<span id="page-23-1"></span>**ping vrf General\_Users 2001:db8:acad:208::1**

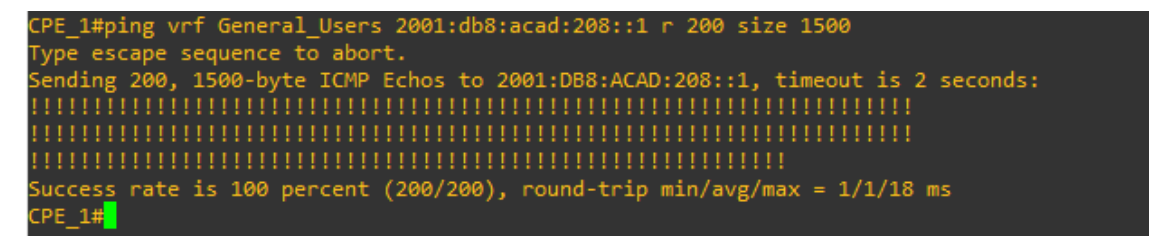

*Ilustración 4. Prueba icmp 2*

<span id="page-23-2"></span>**ping vrf Special\_Users 10.0.213.1**

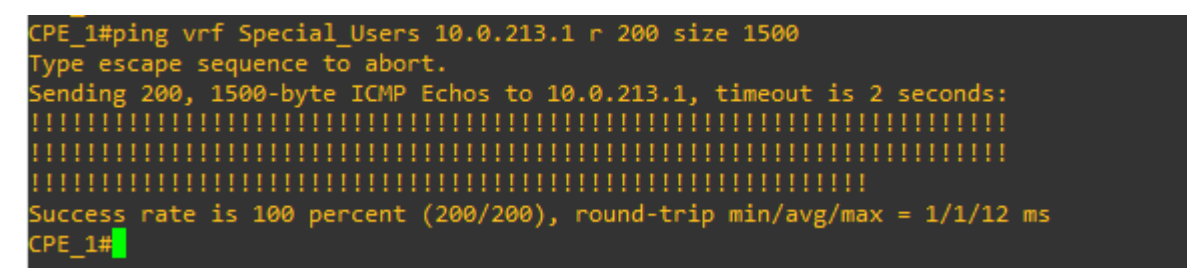

*Ilustración 5. Prueba icmp 3*

<span id="page-23-3"></span>**ping vrf Special\_Users 2001:db8:acad:213::1**

<span id="page-23-4"></span>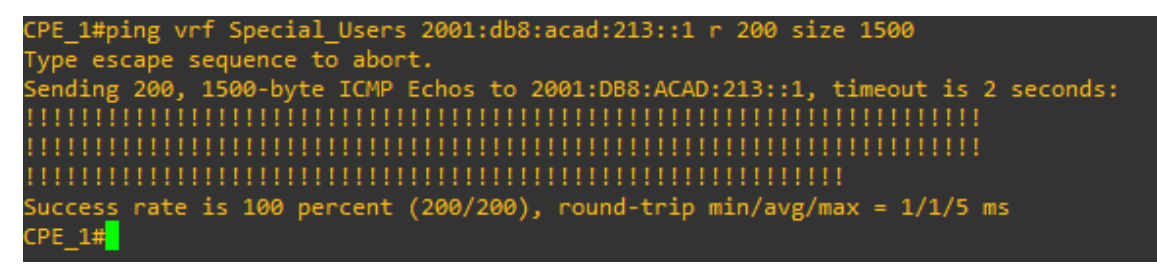

*Ilustración 6. Prueba icmp 4*

### <span id="page-24-0"></span>**Parte 3. Configurar Capa 2**

<span id="page-24-1"></span>**3.1 En D1, D2 y A1, deshabilite todas las interfaces.**

#### **D1**

D1(config-if-range)#int range e1/0 -3, e2/0 -3, e3/0 -3 *#con este comando doy un rango de interfaces para ingresar a las que se requiera al mismo tiempo y aplicar una configuración.*

D1(config-if-range)#shutdown **#apagar.**

**D2**

D2(config-if-range)#int ran e0/2-3, e1/0-3, e2/0-3,e3/0-2 *#con este comando doy un rango de interfaces para ingresar a las que se requiera al mismo tiempo y aplicar una configuración.*

D2(config-if-range)#shut **#apagar.**

**A1**

A1(config)#int ran e1/0-3,e2/0-3,e3/0-3 *#con este comando doy un rango de interfaces para ingresar a las que se requiera al mismo tiempo y aplicar una configuración.*

A1(config-if-range)#shut **#apagar.**

<span id="page-25-0"></span>**3.2 En D1 y D2, configure los enlaces troncales a R1 y R3.**

#### **D1**

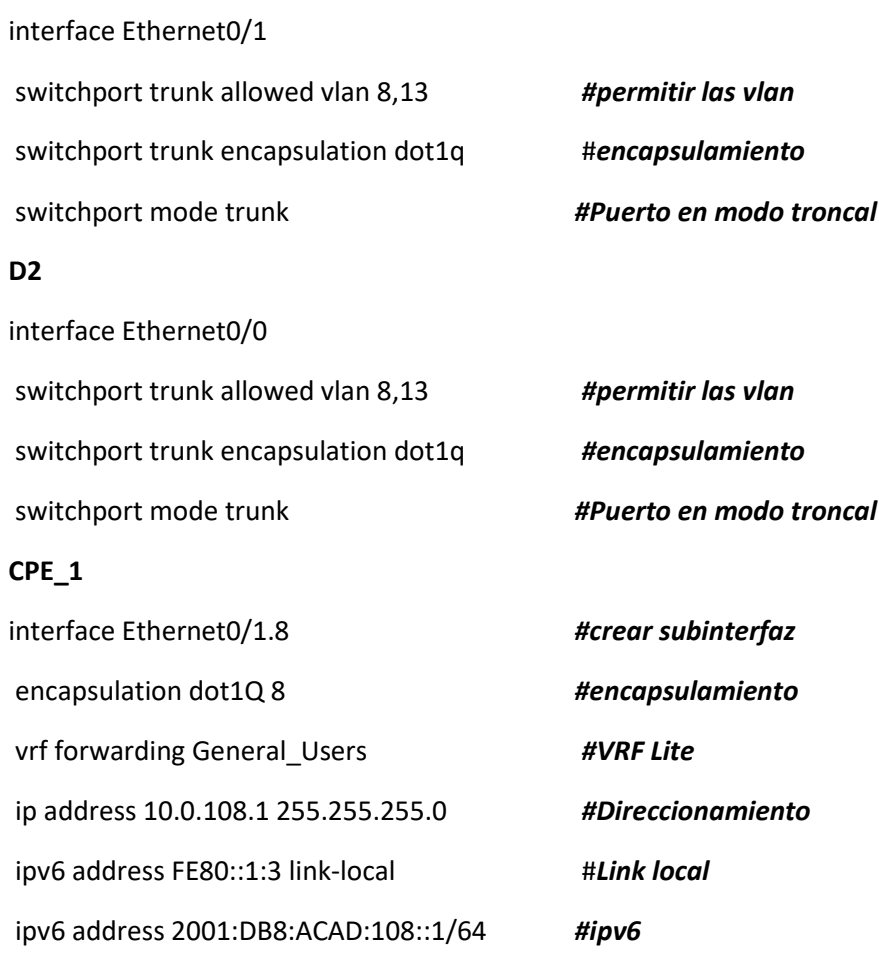

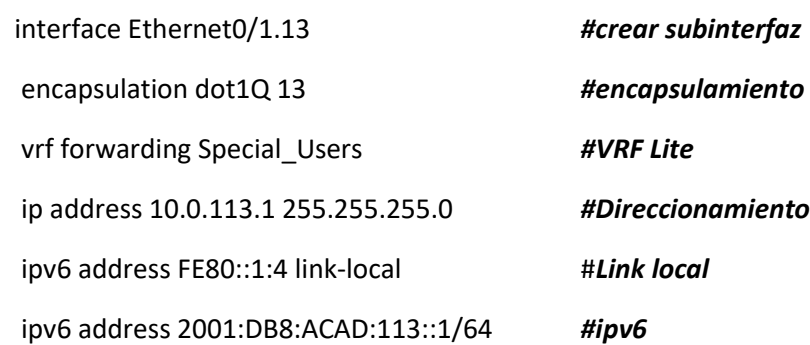

# **CPE\_3**

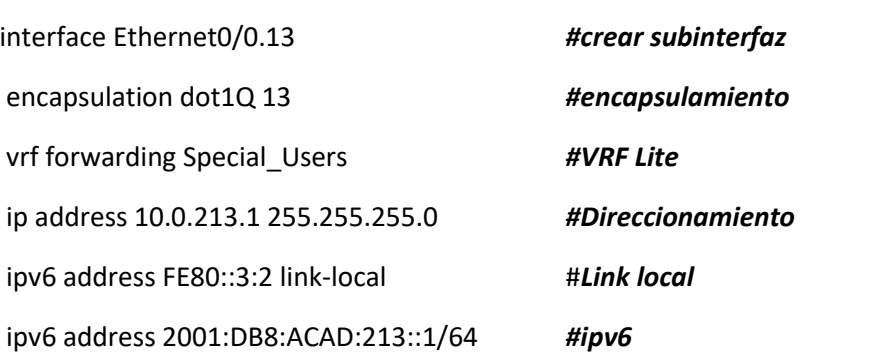

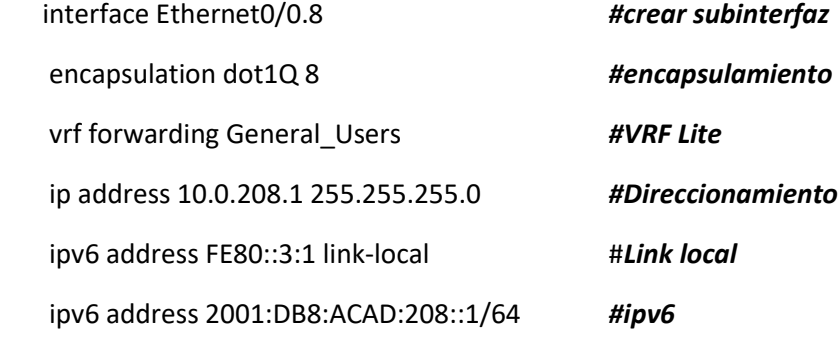

## <span id="page-27-0"></span>**3.3 En D1 y A1, configure el EtherChannel.**

**En D1, configure y habilite** Interface Ethernet0/2 and Ethernet1/0 Port Channel 1 using PAgP **D1**

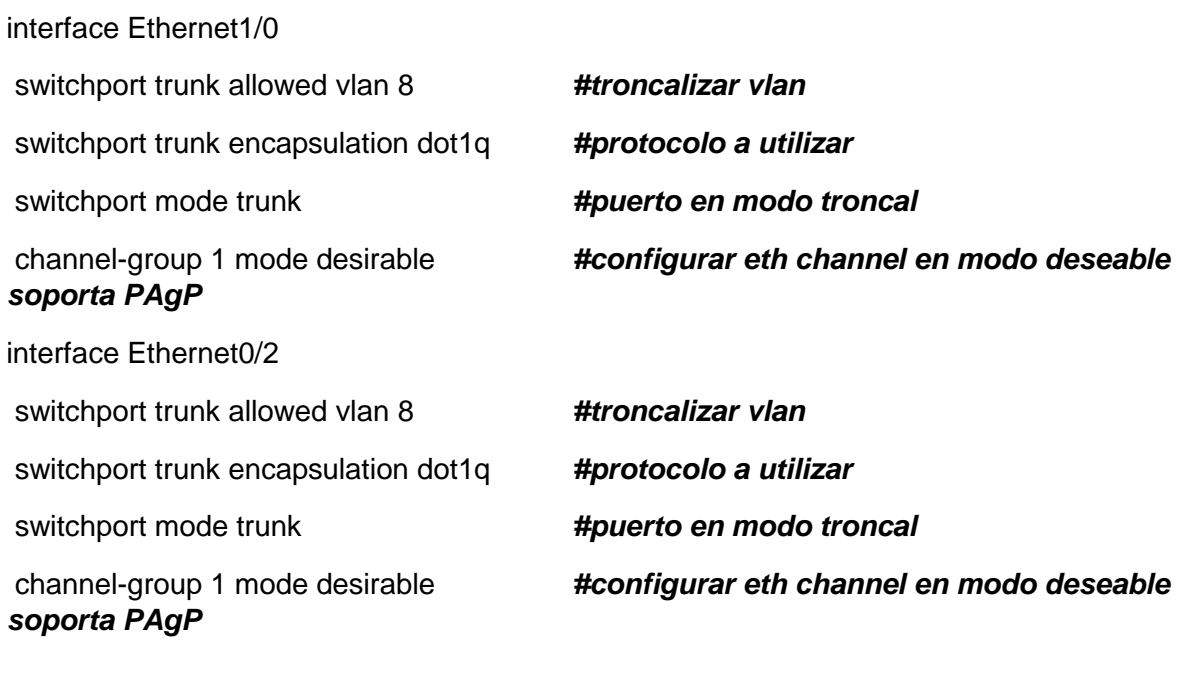

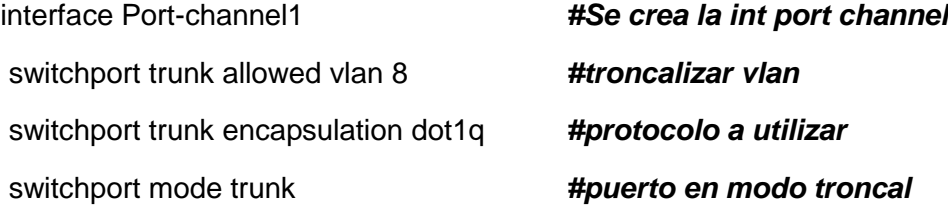

#### **A1**

interface Ethernet0/1 switchport trunk allowed vlan 8 *#troncalizar vlan* switchport trunk encapsulation dot1q *#protocolo a utilizar* switchport mode trunk *#puerto en modo troncal soporta PAgP*

channel-group 1 mode desirable *#configurar eth channel en modo deseable* 

interface Ethernet0/2 switchport trunk allowed vlan 8 *#troncalizar vlan* switchport trunk encapsulation dot1q *#protocolo a utilizar* switchport mode trunk *#puerto en modo troncal* channel-group 1 mode desirable *#configurar eth channel en modo deseable soporta PAgP*

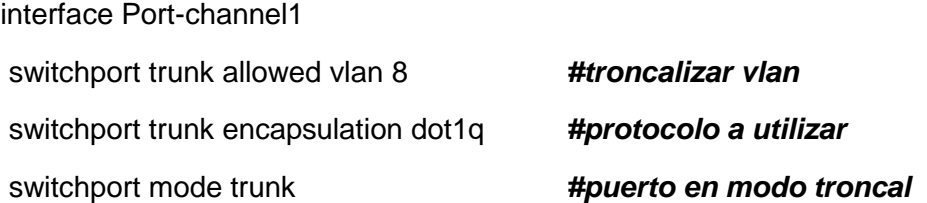

Show etherchannel summary *#Verificación de portchannel*

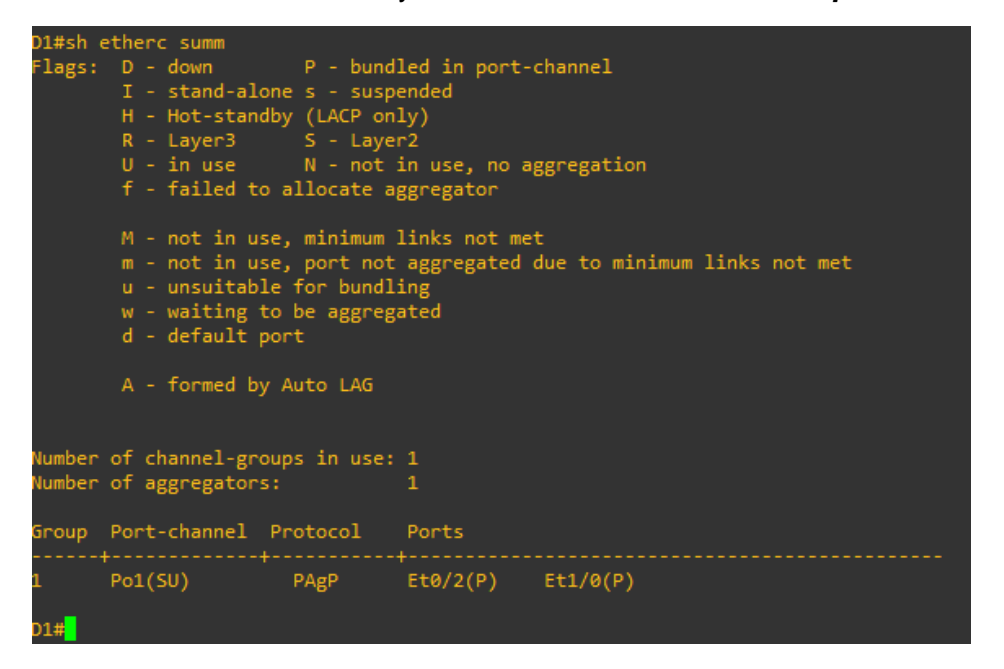

*Ilustración 7. Verificación Funcionamiento Port-channel PAgP D1*

#### <span id="page-29-0"></span>Show etherchannel summary *#Verificación de portchannel*

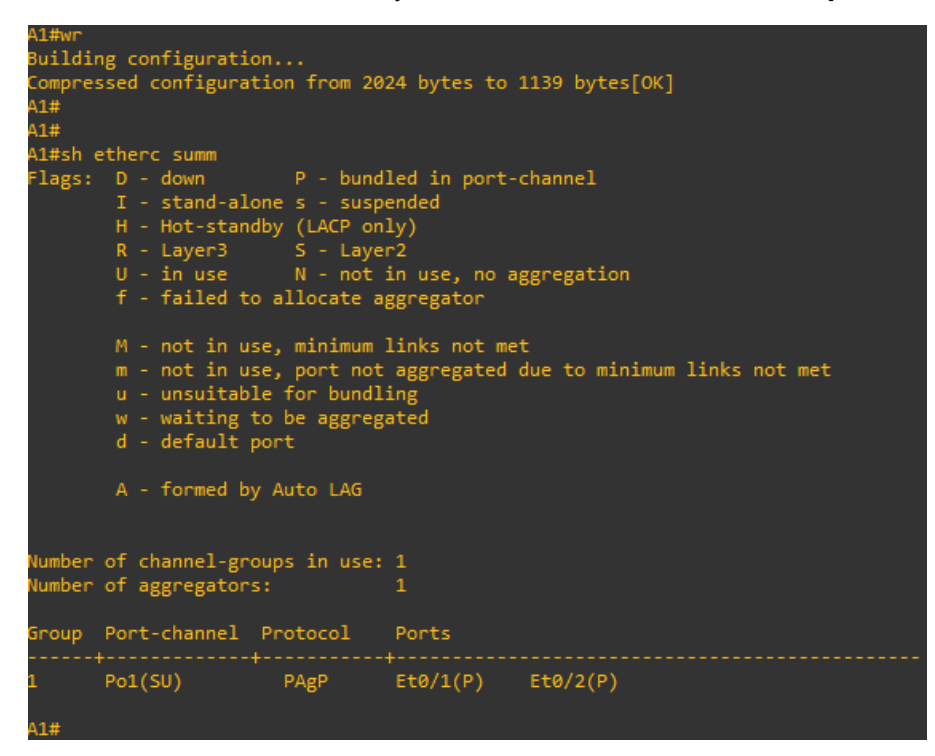

<span id="page-29-1"></span>*Ilustración 8. Verificación Funcionamiento Port-channel PAgP A1*

# <span id="page-30-0"></span>**3.4 En D1, D2 y A1, configure en acceso los Puerto en PC1, PC2, PC3, y PC4**

#### **D1**

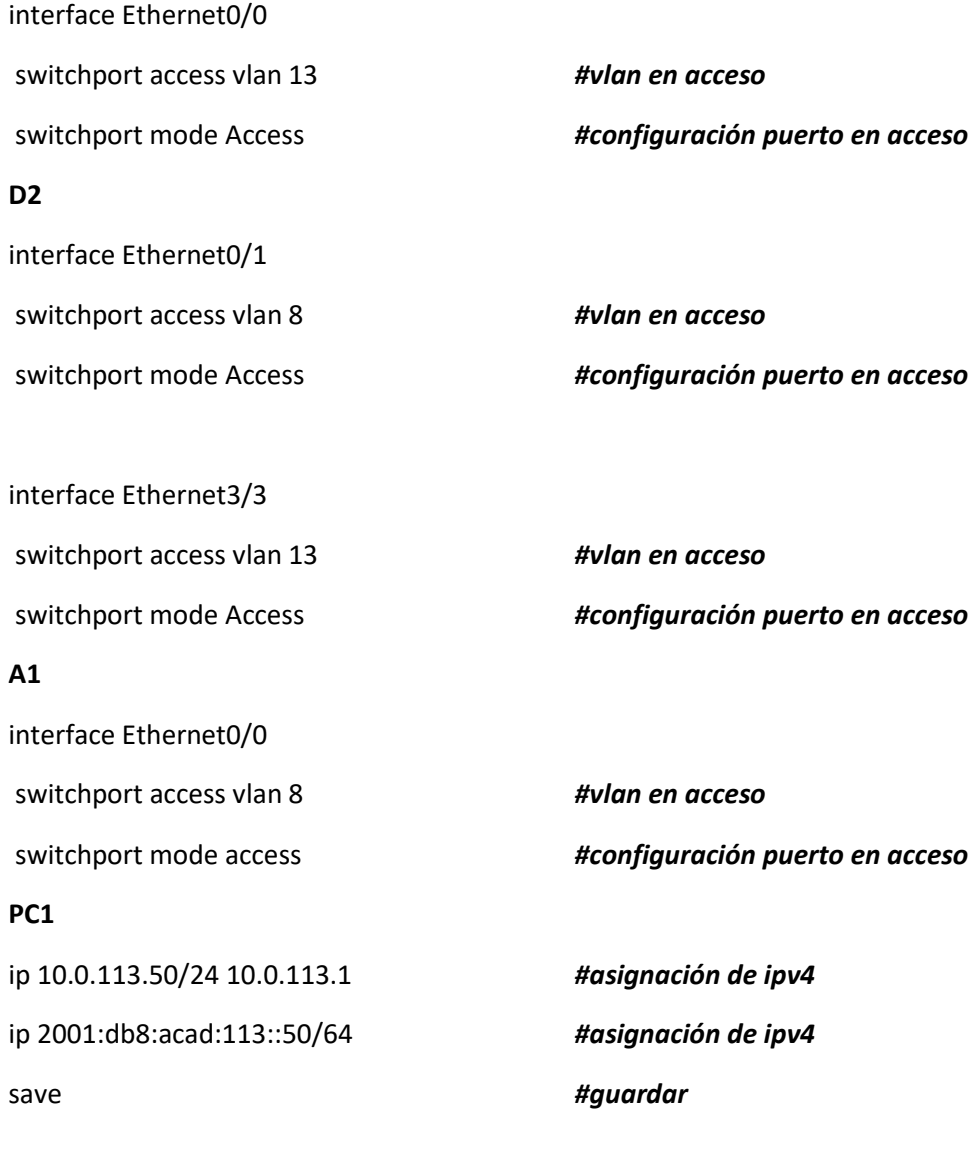

## **PC2**

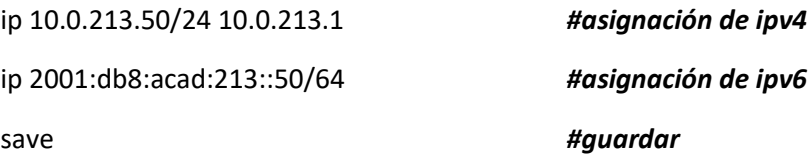

## **PC3**

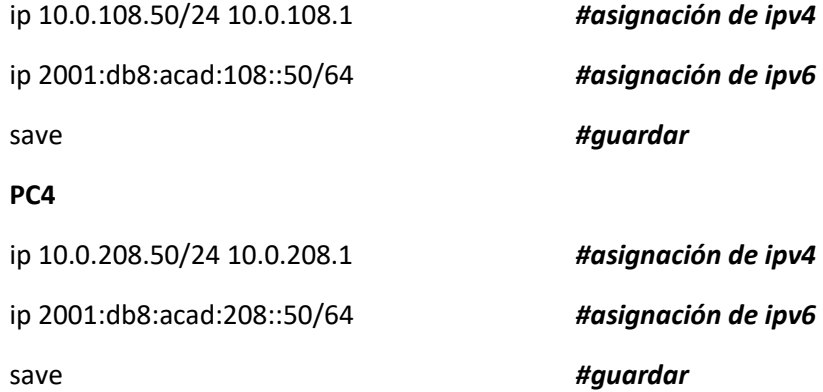

### <span id="page-32-0"></span>**3.5 verificar de PC A PC conectividad**

## **Desde PC1 A PC2 ipv4**

| PC1> ping 10.0.213.50                                                       |
|-----------------------------------------------------------------------------|
| 84 bytes from 10.0.213.50 icmp seq=1 ttl=61 time=11.895 ms                  |
| 84 bytes from 10.0.213.50 icmp seq=2 ttl=61 time=13.055 ms                  |
| 84 bytes from 10.0.213.50 icmp seq=3 ttl=61 time=2.493 ms                   |
| 84 bytes from 10.0.213.50 icmp_seq=4 ttl=61 time=10.577 ms                  |
| 84 bytes from 10.0.213.50 icmp seq=5 ttl=61 time=4.824 ms                   |
|                                                                             |
| PC1> tracer 10.0.213.50                                                     |
| trace to 10.0.213.50, 8 hops max, press Ctrl+C to stop                      |
| 10.0.113.1 8.410 ms 3.990 ms 1.650 ms<br>$\mathbf{1}$                       |
| 2 10.0.12.2 2.445 ms 2.444 ms 2.043 ms                                      |
| 3 10.0.23.3 2.215 ms 2.303 ms 1.524 ms                                      |
| 4 *10.0.213.50 1.922 ms (ICMP type:3, code:3, Destination port unreachable) |
|                                                                             |
| PC1                                                                         |

<span id="page-32-1"></span>*Ilustración 9. Prueba Icmp y Traza Ipv4 De Extremo a Extremo Vrf Special\_Users*

#### **Desde PC1 A PC2 ipv6**

| PC1> ping 2001:db8:acad:213::50                                                  |
|----------------------------------------------------------------------------------|
| 2001:db8:acad:213::50 icmp6_seq=1 ttl=58 time=16.216 ms                          |
| 2001:db8:acad:213::50 icmp6_seq=2 ttl=58 time=7.286 ms                           |
| 2001:db8:acad:213::50 icmp6 seq=3 ttl=58 time=3.964 ms                           |
| 2001:db8:acad:213::50 icmp6_seq=4 ttl=58 time=2.709 ms                           |
| 2001:db8:acad:213::50 icmp6 seq=5 ttl=58 time=4.662 ms                           |
| PC1> tracer 2001:db8:acad:213::50<br>trace to 2001:db8:acad:213::50, 64 hops max |
| 1 2001:db8:acad:113::1 7.170 ms 2.968 ms 3.661 ms                                |
| 2 2001:db8:acad:12::2 3.160 ms 2.166 ms 1.964 ms                                 |
| 3 2001:db8:acad:23::3 2.460 ms 2.622 ms 1.934 ms                                 |
| 4 2001:db8:acad:213::50  2.608 ms  2.269 ms  10.144 ms                           |
| PC1>                                                                             |

<span id="page-32-2"></span>*Ilustración 10. Prueba Icmp y Traza Ipv6 De Extremo a Extremo Vrf Special\_Users*

## **Desde PC1 A PC2 ipv4**

| PC4> ping 10.0.208.50                                                       |  |
|-----------------------------------------------------------------------------|--|
| 84 bytes from 10.0.208.50 icmp seq=1 ttl=61 time=4.734 ms                   |  |
| 84 bytes from 10.0.208.50 icmp seq=2 ttl=61 time=2.919 ms                   |  |
| 84 bytes from 10.0.208.50 icmp_seq=3 ttl=61 time=10.555 ms                  |  |
| 84 bytes from 10.0.208.50 icmp seq=4 ttl=61 time=6.191 ms                   |  |
| 84 bytes from 10.0.208.50 icmp seq=5 ttl=61 time=25.245 ms                  |  |
| PC4> tracer 10.0.208.50                                                     |  |
| trace to 10.0.208.50, 8 hops max, press Ctrl+C to stop                      |  |
| 10.0.108.1  1.367 ms  1.362 ms  1.197 ms<br>$\mathbf{1}$                    |  |
| 10.0.12.2 1.440 ms 2.425 ms 5.782 ms<br>$2^{\circ}$                         |  |
| <b>BU</b><br>10.0.23.3 2.138 ms 2.717 ms 2.493 ms                           |  |
| 4 *10.0.208.50 3.341 ms (ICMP type:3, code:3, Destination port unreachable) |  |
| PC4                                                                         |  |

<span id="page-33-0"></span>*Ilustración 11. Prueba Icmp y Traza Ipv4 De Extremo a Extremo Vrf General\_Users*

## **Desde PC4 A PC3 ipv6**

| PC4> ping 2001:db8:acad:208::50                                                                                                    |
|----------------------------------------------------------------------------------------------------|
| 2001:db8:acad:208::50 icmp6_seq=1 ttl=58 time=40.372 ms<br>2001:db8:acad:208::50 icmp6_seq=2 ttl=58 time=3.225 ms<br>2001:db8:acad:208::50 icmp6_seq=3 ttl=58 time=2.438 ms<br>2001:db8:acad:208::50 icmp6_seq=4 ttl=58 time=3.598 ms<br>2001:db8:acad:208::50 icmp6 seq=5 ttl=58 time=1.979 ms                |
| PC4> tracer 2001:db8:acad:208::50<br>trace to 2001:db8:acad:208::50, 64 hops max<br>1 2001:db8:acad:108::1 2.698 ms 1.532 ms 1.480 ms<br>2 2001:db8:acad:12::2 1.709 ms 1.728 ms 1.931 ms<br>3 2001:db8:acad:23::3 2.817 ms 1.891 ms 1.928 ms<br>4 2001:db8:acad:208::50  2.414 ms  2.587 ms  2.955 ms<br>PC4> |

<span id="page-33-1"></span>*Ilustración 12. Prueba Icmp y Traza Ipv6 De Extremo a Extremo Vrf General\_Users*

# <span id="page-34-0"></span>**Parte 4. Configurar Seguridad**

## <span id="page-34-1"></span>**4.1 En todos los dispositivos, modo EXE privilegiado seguro.**

## **D1,A1,R1,R2,R3 Y D2.**

#### **A1**

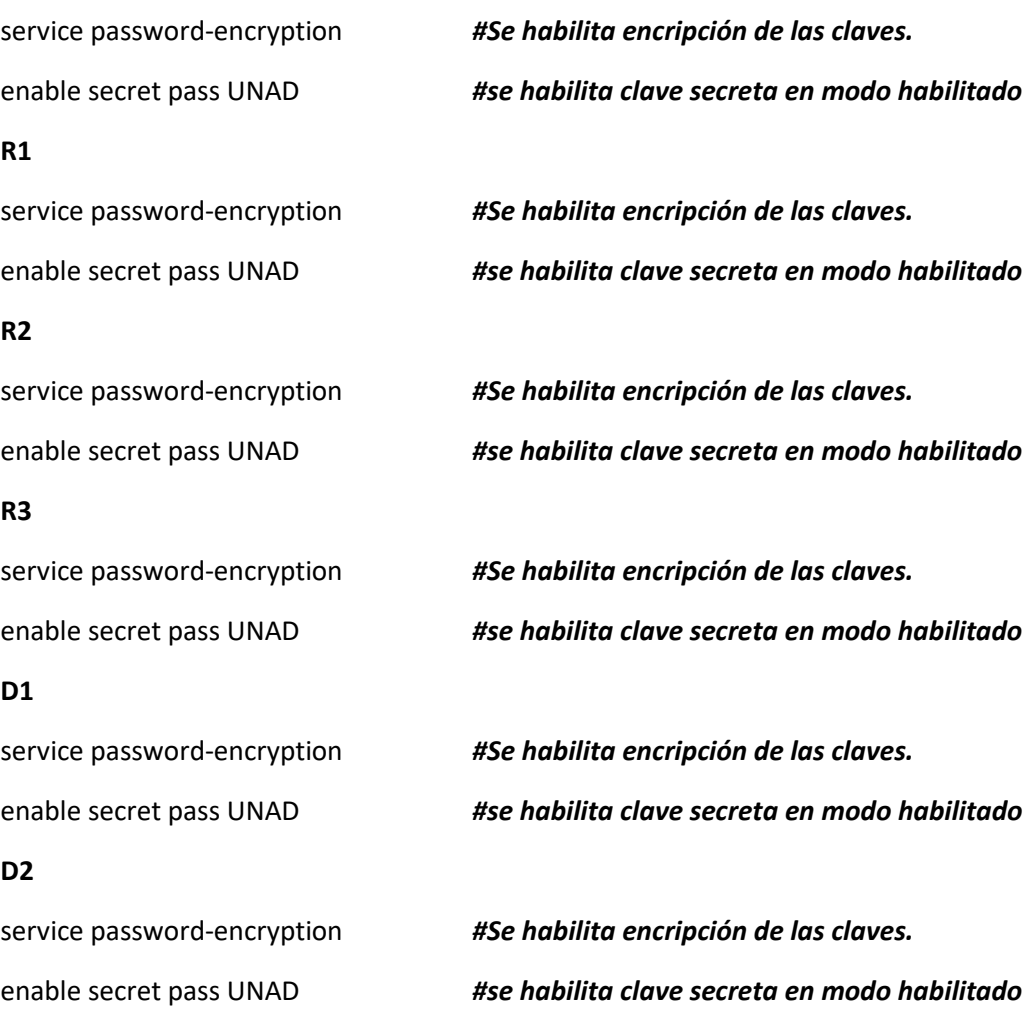

### <span id="page-35-0"></span>**4.2 En todos los dispositivos, cree una cuenta de usuario local.**

**A1**

A1(config)#do sh run | sec userna *#Búsqueda por sección* username admin privilege 15 password 0 cisco12345cisco. *#Se crea usuario con privilegio a 15 que es nivel mayor la cual no requiere pass en modo lectura.* **D1** D1(config)#do sh run | sec userna username admin privilege 15 password 0 cisco12345cisco. *#Se crea usuario con privilegio a 15 que es nivel mayor la cual no requiere pass en modo lectura.* **D2** D2(config)#do sh run | sec userna *#Búsqueda por sección* username admin privilege 15 password 0 cisco12345cisco. *#Se crea usuario con privilegio a 15 que es nivel mayor la cual no requiere pass en modo lectura.* **CPE\_1** CPE\_1(config)#do sh run | sec userna *#Búsqueda por sección* username admin privilege 15 password 0 cisco12345cisco. *#Se crea usuario con privilegio a 15 que es nivel mayor la cual no requiere pass en modo lectura.* **CPE\_2** CPE\_2(config)#do sh run | sec userna *#Búsqueda por sección* username admin privilege 15 password 0 cisco12345cisco. *#Se crea usuario con privilegio a* 

#### **CPE\_3**

CPE\_3(config)#do sh run | sec userna *#Búsqueda por sección* username admin privilege 15 password 0 cisco12345cisco. *#Se crea usuario con privilegio a 15 que es nivel mayor la cual no requiere pass en modo lectura.*

*15 que es nivel mayor la cual no requiere pass en modo lectura.*

## <span id="page-36-0"></span>**4.3 En todos los dispositivos, habilite AAA y habilite la autenticación AAA.**

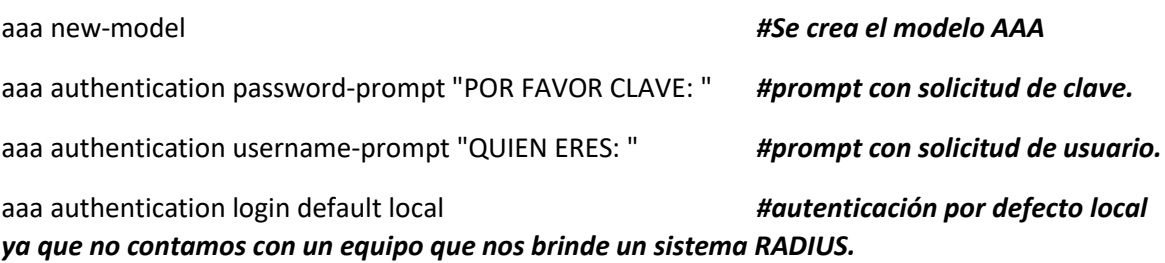

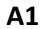

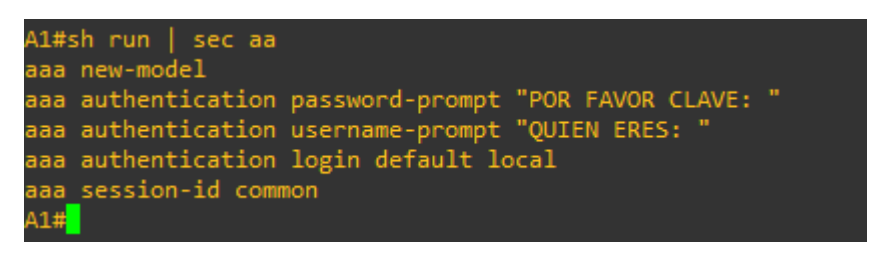

<span id="page-36-1"></span>*Ilustración 13. Ejemplo AAA Configurado con autenticación Local.*

#### **CONCLUSIONES**

<span id="page-37-0"></span>Realizar el desarrollo de la actividad propuesta nos ayuda a seguir afianzado los conocimientos en el área de networking además que es un gran plus como método práctico para futuras certificaciones como lo es ccna, para el ámbito académico y laboral, nos ayuda a crear habilidades prácticas y técnicas a la hora de enfrentarse a una red en un escenario real, como lo es su funcionamiento óptimo, también sus posibles fallas y como enfrentarlas, saber analizar una red y dar un diagnóstico adecuado para su solución

Crear habilidades prácticas y ligeras para futuras soluciones como dicho anteriormente, brindar un soporte confiable, y a su vez lograr un óptimo desempeño en cada albor y/o configuración a desarrollar, por otro lado entender y comprender el funcionamiento de una vrf-lite como nos crea diversidad de instancias con enrutamientos divididos en un mismo router con sistematizar diferentes redes en un mismo equipo físico, esto ayuda y es una herramienta indispensable para empresa o proveedores de internet que deben acoplarse a las soluciones requeridas hacia los clientes, solucione son poco más avanzadas a nivel de Backbone, y que nos ayuda de manera significante para nuestra vida laboral y profesional.

Por otro lado, la importancia de la seguridad en redes y lo protocolos de autenticación como lo es el usuario triple AAA ya que con este se puede configurar sistemas de autenticación pro radius y token evitando así cualquier ataque de ingreso por fuera de la red donde se esté implementado, tanto para ip publica como ip privadas y la encripción de las contraseñas con esto también se evita que los usuarios privilegiados cualquier persona de la compañía o empresa donde se implemente, los pueda ver y los tenga para su uso. Además, Los banners de bienvenida son muy importantes para informar que el uso indebido o ingreso no autorizado puede acatar sanciones o representar temas legales, por eso es que es muy importante tener banner de aviso donde se informe las consecuencias al ingresar sin autorización a una red.

## **BIBLIOGRAFIA**

#### <span id="page-38-0"></span>**Temática: IP Routing Essentials**

Edgeworth, B., Garza Rios, B., Gooley, J., Hucaby, D. (2020). CISCO Press (Ed). **IP Routing Essentials**. CCNP and CCIE Enterprise Core ENCOR 350-401. Recuperado de <https://1drv.ms/b/s!AAIGg5JUgUBthk8>

#### **Temática: Enterprise Network Architecture**

Edgeworth, B., Garza Rios, B., Gooley, J., Hucaby, D. (2020). CISCO Press (Ed). **Enterprise Network Architecture**. CCNP and CCIE Enterprise Core ENCOR 350-401. Recuperado de <https://1drv.ms/b/s!AAIGg5JUgUBthk8>

#### **Temática: Fabric Technologies**

Edgeworth, B., Garza Rios, B., Gooley, J., Hucaby, D. (2020). CISCO Press (Ed). **Fabric Technologies**. CCNP and CCIE Enterprise Core ENCOR 350-401. Recuperado de <https://1drv.ms/b/s!AAIGg5JUgUBthk8>

#### **Temática: Network Assurance**

Edgeworth, B., Garza Rios, B., Gooley, J., Hucaby, D. (2020). CISCO Press (Ed). **Network Assurance**. CCNP and CCIE Enterprise Core ENCOR 350-401. Recuperado de <https://1drv.ms/b/s!AAIGg5JUgUBthk8>